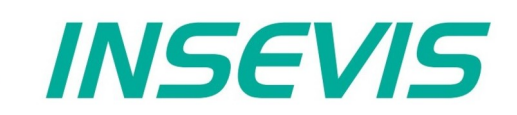

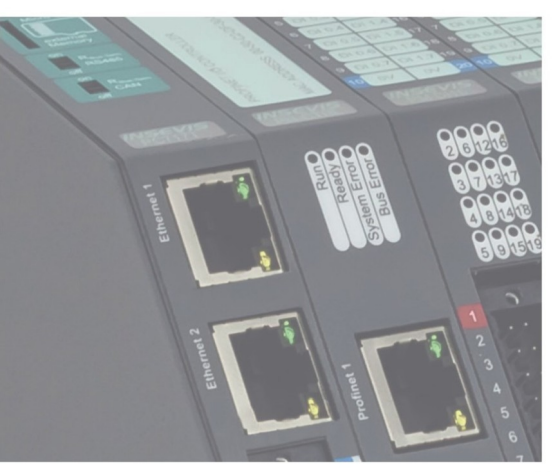

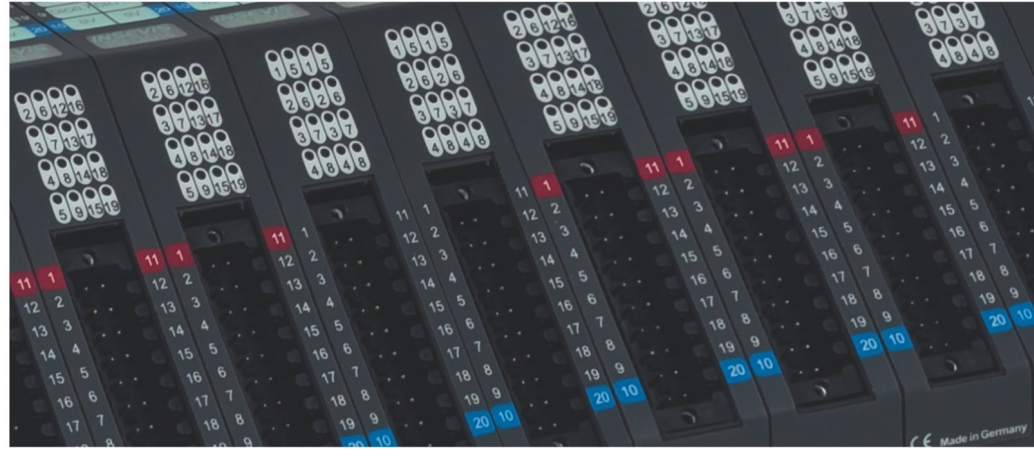

# **Beispieldokumentation Sample documentation**

**Modbus RTU Client für Stromwandler STWA4MH von Ziehl**

**Modbus RTU Client for current transformer STWA4MH by Ziehl**

**INSEVIS Vertriebs GmbH • www.insevis.de • info@insevis.de Readme\_STWA4\_1\_2 Veröffentlicht / Released 11.06.24**

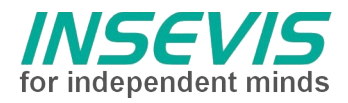

# **Hinweis zum besseren Verständnis durch Zusatzinformationen**

Im deutschen INSEVIS-YouTube-Kanal INSEVIS DE stehen mehrere Playlists mit **Hantierungsvideos** für einzelne Details zur Verfügung.

Ebenfalls stehen **Handbücher** für die einzelnen Produktgruppen im Downloadbereich der Webseite insevis.de zur Verfügung

Bitte nutzen Sie diese Informationsquellen in Ergänzung zur vorliegenden Dokumentation. So können Sie sich noch leichter mit den INSEVIS-Funktionen vertraut machen.

Möchten Sie Erweiterungswünsche oder Fehler zu diesen Beispielen melden oder wollen Sie anderen eigene Bespielprogramme kostenlos zur Verfügung stellen? Gern werden Ihre Programme -auf Wunsch mit Benennung des Autors- allen INSEVIS- Kunden zur Verfügung gestellt.

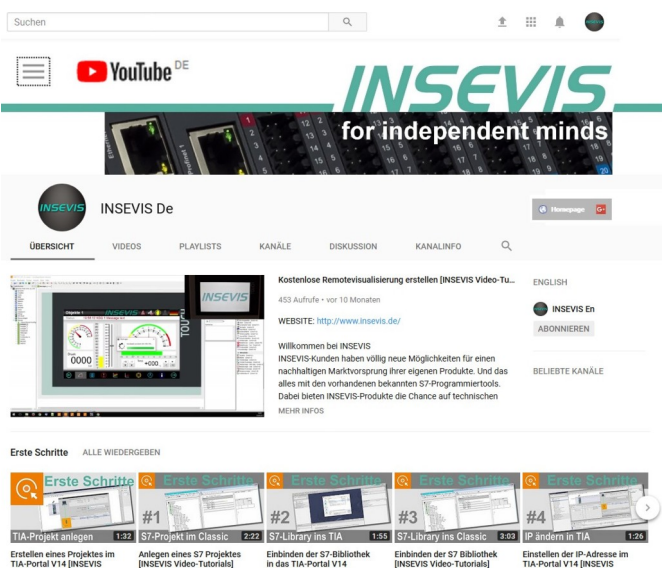

# **Hinweis zu den verschiedenen Versionen der Beispielprogramme**

Im Lieferumfang der Beispielprogramme können sich auch ältere Ausgabestände bzw. Versionen befinden. Diese wurden nicht aktualisiert und auf die neueste Siemens-Programmiersoftware angepasst, um einen Zugriff mit älteren Programmiersystemen weiterhin zu ermöglichen. Generell werden INSEVIS-Beispielprogramme immer mit dem aktuell neuesten Siemens-Programmiertools erstellt.

# **BEISPIELBESCHREIBUNG**

# **Inhalt**

Das Beispielprogramm realisiert das Auslesen von Messdaten sowie das Schreiben einer Konfiguration zweier STWA4MH Stromwandler über Modbus RTU. Bei den Wandlern sind je 2 Gruppen von Modbus-Registern (aktuelle Messdaten und gepufferte Messdaten) auslesbar, die wahlweise zu- und abschaltbar sind. In der Konfiguration können Modbus-Kommunikationsparamter angepasst und an die Wandler übertragen werden.

# **Vorgehensweise**

- Laden der S7 Software in Client SPS
- Laden der Konfiguration für Modbus-RTU-Client in Client SPS → RUN
- ggf. Laden von S7 Software und Konfiguration für Modbus-RTU-Observer in Observer SPS → RUN
- Beobachten/Steuern über Variablentabellen
	- 1. "VAT\_CFG\_Control" öffnen und Konfigurationsdaten im DB1 einsehen:
		- $\rightarrow$  Slave-Adressen und Transformer-Ratio
			- $\rightarrow$  Baud / Parität / Stoppbits
	- 2. EINEN Wandler anschließen und innerhalb von 60 Sekunden das Konfigurations-Requestflag für den entsprechenden Wandler setzen:
		- DB1.DBX 18.0 "STWA4\_Instance".Set\_Cfg\_A\_oder
		- DB1.DBX 18.1 "STWA4\_Instance".Set\_Cfg\_B
	- 3. Bei erfolgreicher Konfiguration wird das Requestflag binnen weniger Kommunikationszyklen zurückgesetzt.
	- 4. Nach erfolgter Konfiguration werden nun alle 500 ms abwechselnd die aktuellen Messdaten der beiden Wandler ausgelesen
	- 5. Optional können auch vorhergehende Messdaten aus dem Ringpuffer ausgelesen werden, dazu muss jedoch der Aufruf im OB1 angepasst werden.

Hinweis zur STWA4MH-Konfiguration:

Beim Wechsel der Baudrate wird diese vom Knoten erst mit dem nächsten Powercycle übernommen.

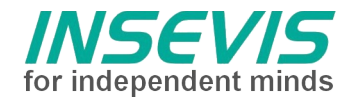

# **S7-Programm**

Das Betriebssystem stellt Sende- und Empfangsfunktionen zur Modbus-RTU-Kommunikation bereit. Diese beinhalten die Rahmensynchronisation nach Modbus-Spezifikaion einschließlich Checksummenberechnung. Als Interface zur Applikation dient FB2:

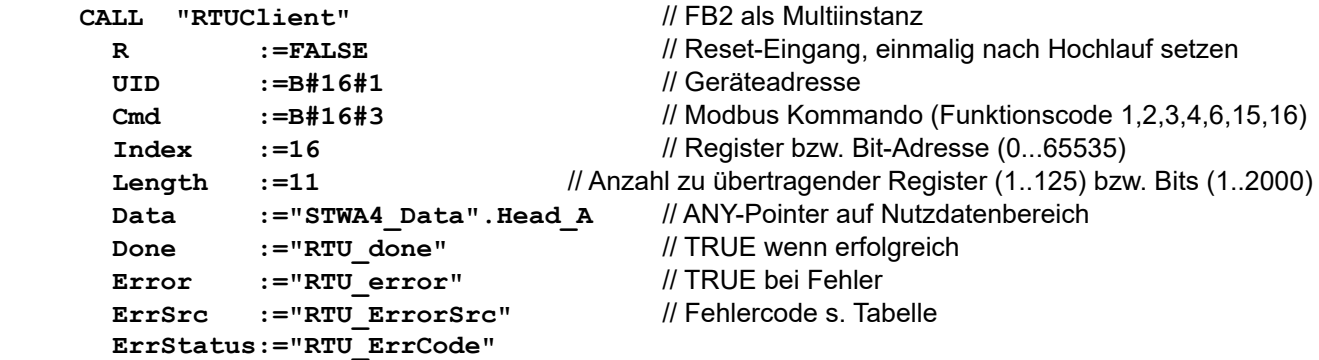

Daraus werden in FB2 die Telegramme erstellt, gesendet, empfangen und die Nettodaten kopiert. Für Modbus-Header und Checksumme besteht ein eigener Puffer im Instanzdatenbaustein. Es erfolgt ebenfalls eine Timeout-Überwachung. Erfolgt keine Antwort innerhalb 1 Sekunde, wird der Empfang abgebrochen und das Errorflag gesetzt. Werden CRC-Fehler erkannt oder wird ein RTU-Request vom Server zurückgewiesen, wird ebenfalls das Errorflag gesetzt, der zurückgelesene Funktionscode wird überpfüft, weitere Protokollfehler werden nicht beachtet.

## **STWA4MH**

Da keine Schalter für Geräte-IDs vorhanden sind, starten alle Wandler für 60 s mit der zusätzlichen ID 247. a) In dieser ersten Minute darf keine Kommunikation mit ID 247 erfolgen ODER

b) Es wird extern sichergestellt, dass nur EIN Wandler mit dem System verbunden ist.

Innerhalb dieser 60 s muss FB1 mit passenden Parametern zyklisch aufgerufen werden, bis das Requestflag sich selbst zurückgesetzt hat.

#### **Implementierung**

Im OB1 werden per festem Parameter die Modbus-Slaveadressen, Transformer-Ratios, Kommunikationsparameter (Baudrate etc) sowie die Registergruppen zum Lesen festgelegt. Nach Bedarf anpassen:

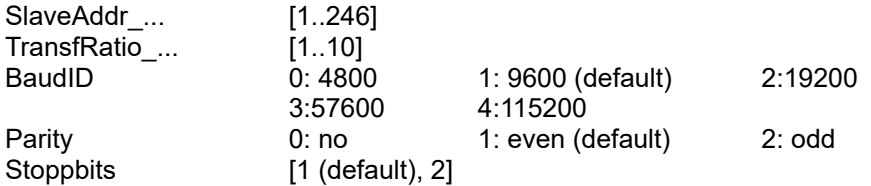

Da der Instanzdatenbaustein die Zustandsmerker enthält und diese null-initialisert sein sollten, ist dieser auf "non-retain" gesetzt und eignet sich daher nicht, die Parameter zu speichern. (Alternativ könnten diese in OB100 gelöscht werden)

Im OB1 wird per Timer die Kommunikation verzögert.

a) um nicht unnötig Ressourcen zu belegen und b) um das debuggen der statemachine beobachtbar zu machen. Der Timeout kann angepasst werden.

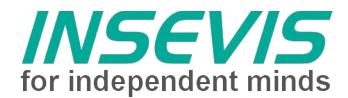

# **Fehlercodes**

Die Rückgabewerte des FB2 sind in eine Fehlerquelle (ErrSrc) und einen StatusCode (ErrStatus) aufgeteilt und werden bis in OB1-Ebene hochgereicht. Die Fehlerflags teilen sich alle Funktionen. ErrSrc entspricht dem state der statemachine in FB2, in dem der Fehler aufgetreten ist. Davon abhängig sind

die jeweiligen Fehlercodes:

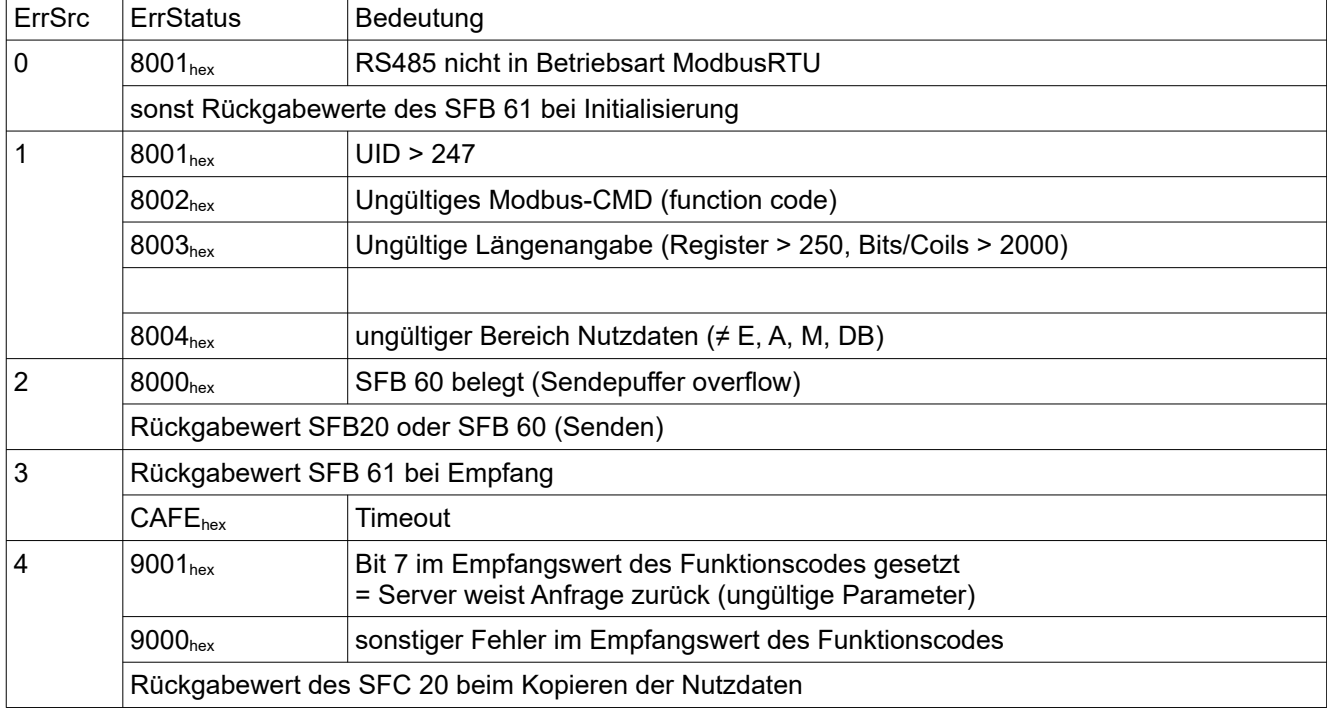

# **Modbus RTU Observer:**

Falls kein PC mit einer RS485-Schnittstelle verfügbar ist, kann im Problemfall eine weitere SPS als Protokollbeobachter eingesetzt werden. Alle empfangenen Bytes werden mit einem Zeitstempel in einen Ringpuffer geschrieben. (Das Zeitraster ist mit 10 ms zu grob, um einzelne Telegramme zu trennen, aber die Anfragen des Client können zeitlich beliebig verzögert werden. Die Hardwarekonfiguration über ConfigStage muss als plain ASCII erfolgen.

# **Konfiguration**

Client:

Schnittstelle RS485:

- Baudrate auf 9600
- Datenformat 8E1
- Protokoll Modbus RTU
- Serveraktivierung AUS

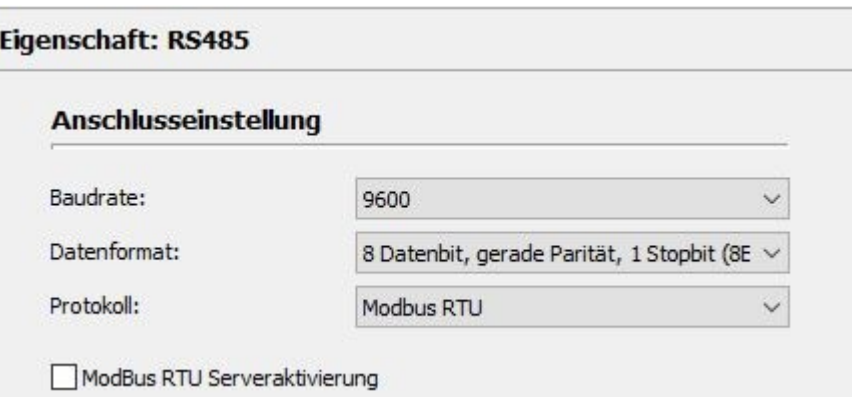

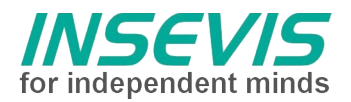

# **Hint for better understanding by additional information**

In the English YouTube-channel INSEVIS EN we supply different playlists with handling videos for single details. This will help you to get familiar with INSEVIS much faster.

Please download the referring manual from the download area of our English website insevis.com to get familiar with INSEVIS technology in detail.

Do you want to inform us about necessary increments or errors or do you want to provide us with your sample programs to offer it for free to all customers? Gladly we would provide your program -if you wish with the authors name- to all other customers of INSEVIS.

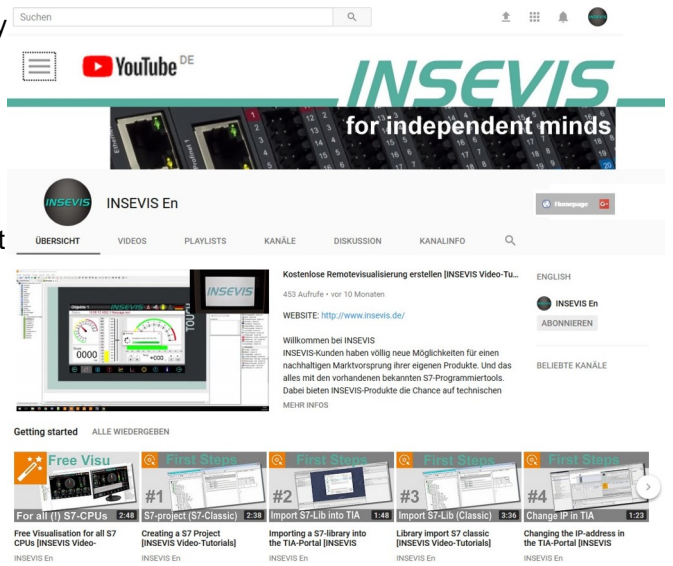

# **Hint to different versions of the sample programs**

There could be older versions in delivery scope of the sample programs too. These were not updated and converted to the newest programming tool versions to allow access by older programming tools too. INSEVIS sample programs will be created in the present newest Siemens-programming tool always.

# **SAMPLE DESCRIPTION**

# **Abstract**

The example program realizes the reading of measurement data as well as the writing of a configuration of two STWA4MH current transformers via Modbus RTU. For each of the transformers, 2 groups of Modbus registers (current measurement data and buffered measurement data) can be read, which can be switched on and off as required. In the configuration, Modbus communication parameters can be adapted and transmitted to the transformers.

# **Procedure**

- transfer S7 software into client PLC
- transfer configuration for Modbus RTU client into client PLC via ConfigStage  $\rightarrow$  RUN
- if needed transfer S7 software and configuration for Modbus RTU observer into observer PLC  $\rightarrow$  RUN
- monitor and control via watch tables
	- 1. open "VAT CFG Control" and supervise configuration data in DB1
		- $\rightarrow$  slave addresses and ratio values
		- → Baud / Parität / Stoppbits
	- 2. connect ONE transformer and within 60 seconds set the configuration request flag for the corresponding converter in DB1:
		- DB1.DBX 18.0 "STWA4\_Instance".Set\_Cfg\_A or
		- DB1.DBX 18.1 "STWA4\_Instance".Set\_Cfg\_B
	- 3. if the configuration is successful, the request flag is reset within a few communication cycles
	- 4. after successful configuration, the current measurement data of the two transducers are read out alternately every 500 ms
	- 5. optionally, previous measurement data can also be read out of the ring buffer, however, the call in OB1 must be adapted for this

Note on STWA4MH configuration:

If the baud rate is changed, the node will not adopt it until the next power cycle.

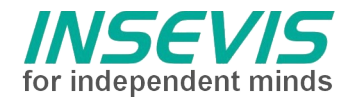

# **S7 program**

The operating system supports Modbus-RTU communication by low level send- and receive functions. These handles frame syncronisation and checksum calculation regarding Modbus specification. The S7 code FB2 works as application interface:

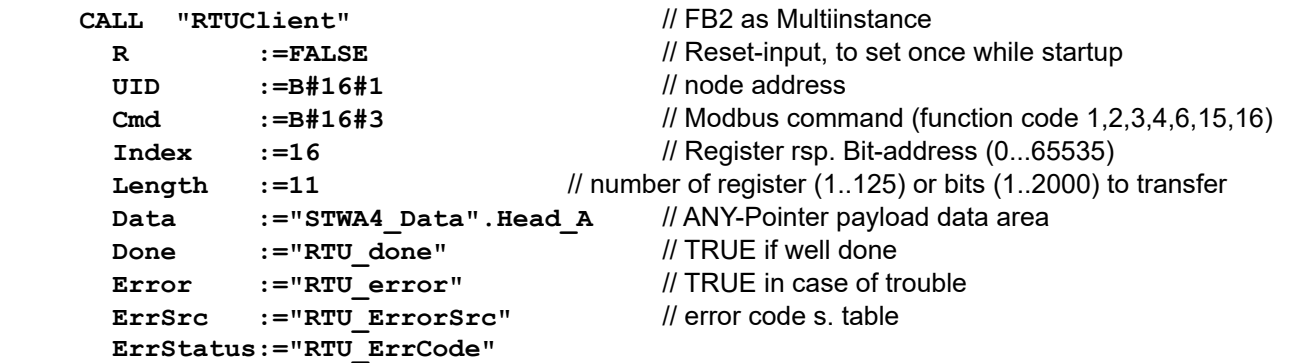

FB2 builds the telegramm, sends and receives and copies data into specified user area. Buffer for Modbus header and checksum is in FB2's instance datablock. A timeout of 1 second cancels receive and signals by errorflag. In case of detected CRC-errors or denied RTU-requests the errorflag is set too. The received function code is compared to the sended code, further invalid protocoll data are not handled.

## **STWA4MH**

Since there are no switches for device IDs, all converters starts for 60 s with the additional ID 247.

a) No communication with ID 247 is allowed in this first minute OR

b) It is ensured externally that only ONE converter is connected to the system.

Within these 60 s FB1 must be called cyclically with suitable parameters until the request flag has reset itself.

## **Implementation**

In OB1, the Modbus slave addresses, transformer ratios, communication parameters (baud rate, etc.) and the register groups for reading are defined by fixed parameters.

Adapt as required:

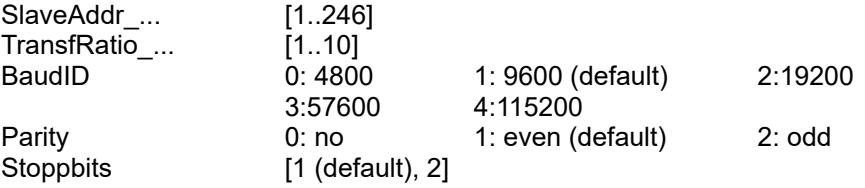

Since the instance data block contains the states of the statemachine and these should be zero initialized, it is set to "non-retain" and is therefore not suitable for saving the parameters. (Alternatively these could be initialized in OB100)

In OB1 the communication is delayed by a timer.

a) to avoid using unnecessary resources and b) to make the debugging of the statemachine observable. The timeout can be adjusted.

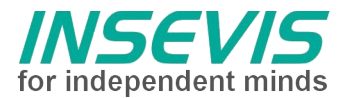

# **Error codes**

Return values of FB2 are divided into error source (ErrSrc) and a status code (ErrStatus). Error source accords with the last state of the state machine in FB2, as the error occurred. Related to the error source the status code contains information about the cause of error:

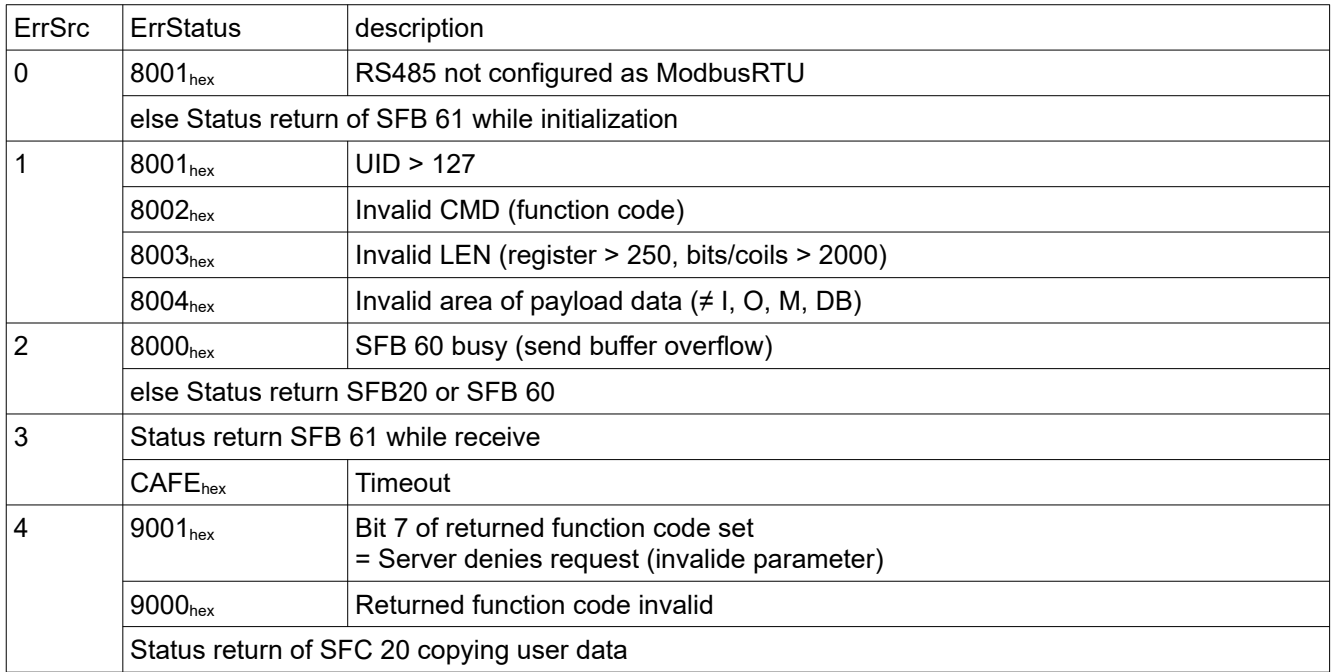

# **Modbus RTU Observer:**

For troubleshooting and in case no PC with a RS485-UART interface is available, another PLC can be used to observe running communication. All received bytes are stored with a timestamp into a ringbuffer. The time resoltution of 10ms is too coarse to detect single frames but the requests by the client are apart enough Notice that the hardware must be be configured by ConfigStage as plain ASCII.

# **Configuration**

#### Client:

RS485 interface:

- Baud rate 9600
- Data format 8E1
- Protocol Modbus RTU
- Server Enable OFF

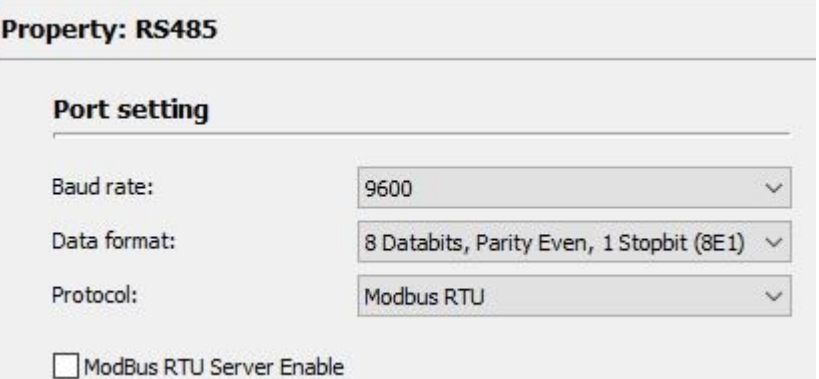

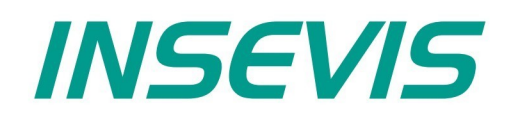

#### **INSEVIS Vertriebs GmbH**

Am Weichselgarten 7 D - 91058 Erlangen

+49(0)9131-691-440 Fon: Fax: +49(0)9131-691-444 Web: www.insevis.de E-Mail: info@insevis.de

The use of this sample programs is allowed only under acceptance<br>of following conditions by the user:<br>The present software is for guidance only aims at providing customers<br>with sampling information regarding their S7-progr